To clear a list: Arrow to the top until the list name is highlighted, press clear, press enter

## **Graphing Calculator Tips**

## **Scatterplots:**

Step 1: Enter values into L1 and L2

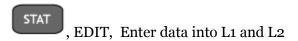

Step 2: View the scatterplot by selecting STAT PLOT and turn it on

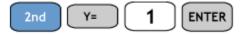

Step 3: View the graph

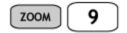

To determine the line of best fit:

Step 1: Calculate the linear regression line (linreg)

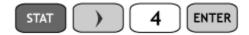

Step 2: To view the trend line on the graph, enter this equation into y=